# **MCommands**

Michael Letowski

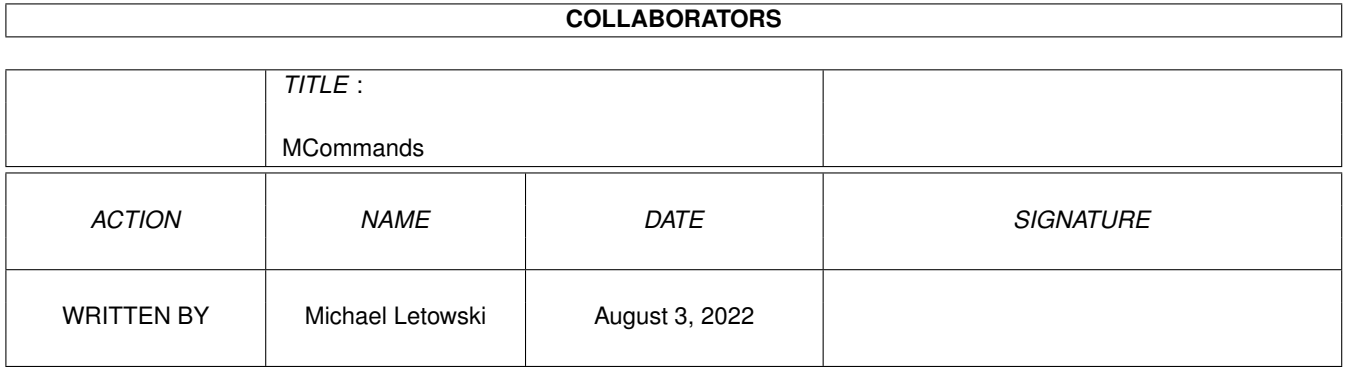

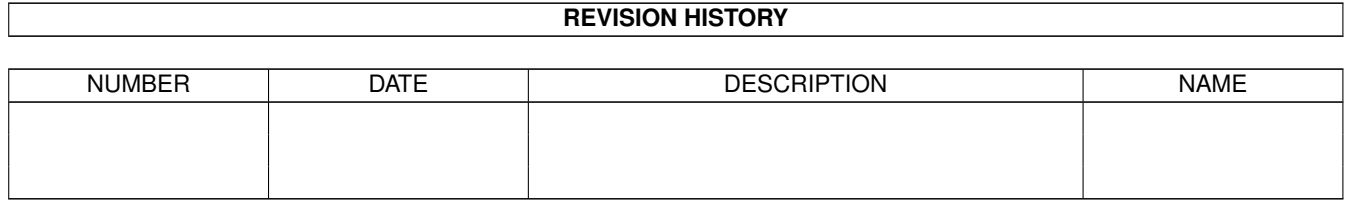

# **Contents**

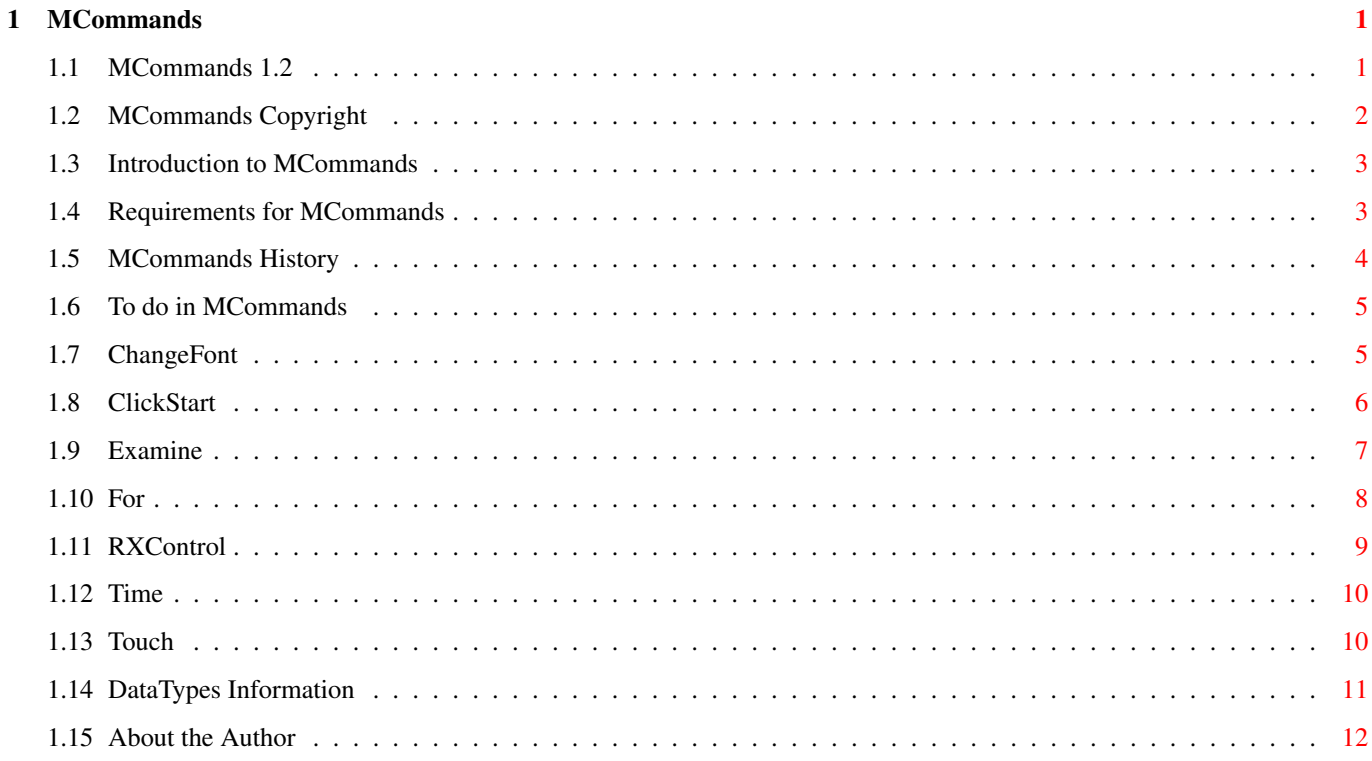

# <span id="page-3-0"></span>**Chapter 1**

# **MCommands**

## <span id="page-3-1"></span>**1.1 MCommands 1.2**

.

MCommands 1.2

MCommands package is Copyright © 1994-95 Michael Letowski

## All rights reserved.

The author's native language is Polish, so please forgive bad spelling, grammar mistakes etc. Or better - correct them.

Copyright notice

Introduction

Requirements

History

To do

ChangeFont

ClickStart

Examine

For

RXControl

Time

Touch

## <span id="page-4-0"></span>**1.2 MCommands Copyright**

.

### Copyright

MCommands package is Copyright © 1994-95 Michael Letowski

MCommands is freely distributable under the following conditions:

- · no more than a reasonable fee is charged for copying/downloading;
- · this distribution is not a part of other non-free distribution;
- · the distribution is complete it contains all the files (full list at the end of this chapter);
- · no file in the distibution is changed.

Distribution without meeting conditions specified above requires written permission from me.

The commands from the package work, but no guarantee is given nor implied. In no case will I be liable for any results of using any of the commands supplied.

The source code is provided only for informational purposes and is also under copyright.

```
List of all files in the distribution:
  Install MCommands
  Install MCommands.info
  MCommands.guide
  MCommands.guide.info
  \overline{C}ChangeFont
    ClickStart
    Examine
    For
    RXControl
    Time
    Touch
  Locale
    polski
      Instaluj MCommands
      Instaluj MCommands.info
      MCommands.guide
      MCommands.guide.info
    polski.info
  Locale.info
  S
    RX-Startup
  Src
    ChangeFont.c
    ClickStart.c
    Examine.c
    For.c
    RXControl.c
    Time.c
    Touch.c
```
## <span id="page-5-0"></span>**1.3 Introduction to MCommands**

### Introduction

This package contains 7 CLI commands that fill some gaps left by current versions of AmigaDOS. The commands are very compact and follow the guidelines for writing Amiga software. These are:

```
ChangeFont
 - globally replaces topaz.font with a user supplied one;
ClickStart
 - enables/disables some features of AmigaDOS;
 Examine
 - determines type of files using
DataTypes
;
    For
 - allows execution of a command with multiple arguments;
 RXControl
 - controls ARexx interpreter;
   Time
 - measures command's execution time;
   Touch
 - updates files dates.
```
I've been using these commands extensively for several months now, and failed to observe any glitches. In fact, two of them are part of my regular Startup-Sequence and I didn't notice any strange behaviour. I hope you will like them.

The commands are 'pure' and can be made resident.

## <span id="page-5-1"></span>**1.4 Requirements for MCommands**

```
Requirements
ChangeFont
,
ClickStart
,
    For
,
RXControl
,
  Touch
  and
   Time
```
require AmigaDOS 2.04 or higher. Examine requires AmigaDOS 3.0 or higher (datatypes.library V39+).

## <span id="page-6-0"></span>**1.5 MCommands History**

```
History
  Version 1.0 (21.3.94) - initial release
  Version 1.1 (27.3.94):
Improvemets:
· even more optimizations;
· better installation - commands requiring AmigaDOS 3.0 are no longer
  installed under 2.0;
· slightly improved documentation;
· all commands now give more informative error messages;
· directories (or volumes) can now be parameters for
              Examine
            ;
·
              Examine
             now prints directory names as it scans them;
· multiple patterns can now be specified in
                For
             if DO keyword
  appears;
· NOQUOTE option of
                For
             prevents parameters from being taken
  into quotes;
· DIRS option of
                For
             allows execution of a command for
  directories as well.
Bug fixes:
·
              Examine
             could crash when used with badly defined
            DataTypes
            ;
·
                For
             treated '%%' literaly, instead of replacing it with '%';
·
               Touch
             did not touch directories.
  Version 1.2 (31.1.95):
Improvemets:
·
```

```
RXControl
             command added;
·
               Time
             command added;
· RETRY option added to
            ClickStart
             .
```
## <span id="page-7-0"></span>**1.6 To do in MCommands**

To do

```
Improvemets:
· modify
            ChangeFont
             to use semaphores, so it doesn't waste memory on
 each run;
· add more options to
            ClickStart
             - suggest something;
· improve '%' commands in
                For
             - currently they are not flexible
 enough.
```
## <span id="page-7-1"></span>**1.7 ChangeFont**

```
NAME
      ChangeFont - replace topaz font with user supplied one
SYNOPSIS
      ChangeFont FontName [Sizes] [QUIET]
TEMPLATE
      ChangeFont "NAME/A, SIZE/N/M, QUIET/S"
DESCRIPTION
      ChangeFont replaces ROM topaz.font with user specified font. Only sizes
  specified by user are replaced. The replacement is global: any program
  using topaz.font utilizes the new font immediately.
```
The replacement font must have the properties of topaz.font: it has to be non-proportional and of proper width. The sizes you specify on command line indicate which ROM sizes to replace: you can't replace 8 points height font with 12 points one! The default sizes for replacement are 8 and 9. Replacement font with given size must exist: it is not possible to use a scaled one.

```
PARAMETERS
```
NAME - name of replacement font; SIZE - topaz.font sizes to replace (default: 8 and 9); QUIET - suppresses informational messages.

EXAMPLES

Test ChangeFont EOBF8 8

; Replace topaz 8 with font from Eye Of the Beholder

; topaz 9 is not replaced

Test ChangeFont topazpl.font QUIET

; use Polish char set instead of international, don't print any info

#### BUGS

Once you used this program, there is no turning back: you can't use original topaz anymore. Every replacement font remains in memory, so you will notice memory loss.

### NOTES

I wrote this program because Polish language has 18 special characters, that don't exist in international ASCII char set. Changing disk fonts was easy, but topaz could not be replaced. And Preferences font settings don't mean match to many programs.

This program is not 100% legal: it manipulates TextFont structures directly. But it's not a hack either, as no private/undocumented variables are touched.

## <span id="page-8-0"></span>**1.8 ClickStart**

#### NAME

ClickStart - enable or disable some AmigaDOS features

SYNOPSIS

ClickStart [CLICK|NOCLICK] [STAR|NOSTAR] [PIPE=PipeChar|NOPIPE] [MULTI=MultiCommandChar|NOMULTI] [RETRY=NumberOfRetries] [ALERT=AlertDisplayTime] [QUIET]

#### TEMPLATE

ClickStart "CLICK/S,NOCLICK/S,STAR/S,NOSTAR/S,PIPE/K,NOPIPE/S, MULTI/K,NOMULTI/S,RETRY/K/N,ALERT/K/N,QUIET/S"

## DESCRIPTION

ClickStart allows you to customize AmigaDOS to suit your preferences. Possible changes are:

- · Disk drives clicking;
- · Star wildcard;
- · Unix style pipes;
- · Execution of several commands ot once;
- · Number of floppy disk retries (in case of an error);
- · Alert display time (AmigaDOS 3.0 or higher only) An information about current settings is printed.

```
PARAMETERS
     CLICK - enables drive clicking;
     NOCLICK - disables drive clicking;
     STAR - enables use of * as a replacement for #?;
     NOCLICK - disables use of * as a replacement for #?;
     PIPE=PipeChar - sets char to be recognized by Shell as pipe. Only one
 char is used. If you supply empty string, default char is assumed (pipe).
     NOPIPE - disables piping;
```
MULTI=MultiCommandChar - sets char to be recognized by Shell as multiple commands char. Only one char is used. If you supply empty string, default char is assumed (backslash).

NOMULTI - disables multiple execution;

RETRY=NumberOfRetries - sets number of retries for floppy disks access. Set to zero will force any errors to be reported immediately, set to some higher value will cause AmigaDOS to try to read bad track(s) NumberOfRetries times. Choosing a low value is recommended if you use non-standard formats (CrossDOS, DiskSpare), since such disks will get recognized much faster.

ALERT=AlertDisplayTime - sets length of alert display time. The time is given in display frames (there are 50 frames/second in PAL,

60 frames/second in NTSC). 0 means no alert.

QUIET - suppresses informational messages.

EXAMPLES

Test ClickStart NOCLICK STAR

; Disable clicking, enable \* wildcard

Test ClickStart ALERT 0

; Don't display alerts

Test ClickStart RETRY 0

; Force floppies errors to be reported immediately, speed up foreign ; formats recognition.

#### NOTES

This program does nothing illegal: it just sets some values in some structures. It installs no patches and uses no additional memory. Ideal for placement in Startup-Sequence.

Piping and multi-command execution are enabled by setting local shell variables \_pchar and \_mchar. Therefore if you want pipes in every shell, you should use ClickStart in Startup-Sequence.

To fully utilize pipes and multiple commands execution you also need Pipe command. It can be found on Aminet: os20/cli/hacks204.lha, but it seems to be a little buggy.

Alert display times are preserved across warm-boots.

## <span id="page-9-0"></span>**1.9 Examine**

NAME Examine - examine type of file using DataTypes SYNOPSIS Examine [Dir] [GROUPID=Group] [TYPEID=Type] [FULL] [ID] [ALL]

#### TEMPLATE

Examine "DIR/M, GROUPID=G/K, TYPEID=T/K, FULL/S, ID/S, ALL/S"

### DESCRIPTION

Examine examines types of specified files using DataTypes

. Name of

the file, name of group it belongs to and descriptive class name are printed. ID's for group and type may be printed as well.

By default (no files supplied) it examines current directory. You can use Examine to search for specified types of files (eg. pictures or 8SVX sounds) by specyfying GROUPID or TYPEID. These should be no longer than 4

letters and are case-sensitive. Subdirectories can be scanned using ALL option. DIR parameter can be either directory (or volume) or file pattern. PARAMETERS DIR - name of directories or files (wildcards allowed) to be examined; GROUPID=Group - print informations about files belonging to Group only; TYPEID=Type - print informations about files belonging to Type only; FULL - print full path of examined file; ID - print group ID and type ID that the file belongs to; ALL - scan subdirectories as well. EXAMPLES Test Examine ID ; Examine all files in current directory, printing group ID and ; type ID. Test Examine DH0:#? GROUPID pict ALL ; Find all pictures on partition DH0: Test Examine DH0:#? DH1: DH2: TYPEID amig FULL ALL ; Scan entire disk searching for AmigaGuide files. ; Print them with full path. Test Examine S: ; Examine contents of S: directory Test Examine Work:Music/Modules ALL ; Examine type of modules you have

## <span id="page-10-0"></span>**1.10 For**

NAME For - do command for multiple arguments **SYNOPSIS** For [ALL] [DIRS] [NOQUOTE] [FilePattern] [Command] or For [ALL] [DIRS] [NOQUOTE] [FilePatterns] DO Command TEMPLATE For "FILE/M,DO/K/F,ALL/S,DIRS/S,NOQUOTE=NQ/S" DESCRIPTION For runs specified command for multiple arguments. You can use current argument's name in command by using %S or %P. %S is replaced with file's name, %P is replaced with full path. File names are automatically being taken into quotes. If no COMMAND is supplied, then simple execution is assumed (%S pattern). In case you specify more than one file pattern, DO keyword must appear before command. If you specify no file pattern, FOR assumes #? (all files in current directory).

## PARAMETERS

FILE - file(s) to execute command for; DO - command line to execute for a file; ALL - scan subdirectories as well; DIRS - call command for directory names too; NOQUOTE - prevent files from being taken into quotes.

Please note that switches (ALL, DIRS and NOQUOTE) must appear before command text. EXAMPLES Test For RAM:#? ; Run all files on Ram Disk Test For DEVS:Monitors/~(#?.info) %S ; Run all monitor drivers - replaces two instructions from ; original Startup-Sequence. ; Note that full path is not necessary - current directory is ; changed automagically for each argument. Test For ALL SYS:#? Work:#? NQ DO Echo '%s' ; List emulation Test For ALL C:#? Version %s ; Get versions of all DOS commands

## <span id="page-11-0"></span>**1.11 RXControl**

```
NAME
```
RXControl - control ARexx

Test RXControl CONOPEN TRACESTART

#### SYNOPSIS

```
RXControl [CANCEL] [HALT] [SUSPEND] [RESUME] [TRACESTART] [TRACEEND]
           [CONOPEN] [CONCLOSE] [QUIET]
```
## TEMPLATE

RXControl "CANCEL=RXC/S, HALT=HI/S, SUSPEND/S, RESUME/S, TRACESTART=TS/S, TRACEEND=TE/S,CONOPEN=TCO/S,CONCLOSE=TCC/S,QUIET/S"

## DESCRIPTION

```
RXControl controls internals of ARexx interpreter. It may be run
only after RexxMast.
```
#### PARAMETERS

```
CANCEL - stop ARexx server. It will be stopped after all ARexx
  programs finish their execution (equivalent to RXC command);
      HALT - immediately stop all executing ARexx programs (equivalent to HI
  command);
      SUSPEND - suspend execution of all ARexx programs;
      RESUME - resume execution of all ARexx programs (suspended with
  SUSPEND option);
      TRACESTART - sets global tracing mode for all ARexx programs
  (equivalent to TS command);
      TRACEEND - disables global tracing mode enabled with TRACESTART option
  (equivalent to TE command);
      CONOPEN - opens special console for tracing ARexx programs (equivalent
  to TCO command);
      CONCLOSE - closes tracing console opened with CONOPEN option
  (equivalent to TCC command);
      QUIET - suppresses informational messages.
EXAMPLES
Test RXControl HALT CANCEL
        ; Stop all ARexx programs and stop ARexx server
```
; Open tracing console and start tracing ARexx programs

#### NOTES

The main purpose of this RXControl is to provide complete control of ARexx in one command. This command is a replacement for most of ARexx control commands from SYS:Rexxc directory (Show aliases S/RX-Startup/main}). For full compatibility, this command may be run from Workbench (you must make an icon yourself). It accepts all switches described above as ToolTypes. If you don't use QUIET, it will display a requester describing current state of ARexx.

## <span id="page-12-0"></span>**1.12 Time**

```
NAME
      Time - time command execution
```
SYNOPSIS

Time [NOHEADER] Command

#### TEMPLATE

Time "NOHEADER/S, COMMAND/F/A"

### DESCRIPTION

Time executes specified command and measures time it takes to complete it. This time is then printed in seconds and microseconds.

#### PARAMETERS

NOHEADER - only time (without any additional messages) is printed (useful in scripts); COMMAND - command to time (with parameters); Please note that NOHEADER switch must appear before command text.

EXAMPLES

Test Time Copy C:#? RAM: ; Find out how long it takes to copy C: directory commands to ; Ram Disk Test Time NOHEADER List LIBS:#? ALL

; Print execution time of List command

NOTES

If you redirect output of command being Timed to another stream, the results of Time will also go there. To avoid such situation, redirect output of Time too, as in following example: Test Time >CONSOLE: NOHEADER List >NIL: ENV:#?.info ALL

## <span id="page-12-1"></span>**1.13 Touch**

NAME

Touch - change date of last modification for files

**SYNOPSIS** 

Touch [Files] [ONEDATE] [ALL] [QUIET] TEMPLATE Touch "FILE/M,ONEDATE/S,ALL/S,QUIET/S" DESCRIPTION Touch changes date and time of last file modification to current system date for specified files. With ALL option subdirectories will be affected as well. Normally, current date is used for each file (therefore files Touch'ed with one command can have different dates). ONEDATE forces same date and time for all files. This version differs from the Unix one in that it doesn't create empty files or directories. PARAMETERS FILE - file(s) to touch; ONEDATE - use one date for all files; ALL - scan subdirectories as well; QUIET - don't print any messages. EXAMPLES Test Touch ; Touch all files in current directory Test Touch #?.o #?.gst #?.c ; Prepare files for Make NOTES Directories will be Touched too, right after files.

## <span id="page-13-0"></span>**1.14 DataTypes Information**

### DataTypes

DataTypes is an AmigaDOS subsystem (introduced in AmigaDOS 3.0) for dealing with different types of files found on different machines (PC's, Macs and Amigas). DataTypes can be used for recognizing types of files and interpreting informations in this files. An example of the latter is MultiView, which can show many types of data.

For DataTypes to work the following files are needed:

- · LIBS:datatypes.library;
- · DEVS:DataTypes/#? these short files contain information necessary to determine type of file;
- · LIBS:DataTypes/#? these shared libraries are used for interpreting contents of the file.

Because

Examine command

tests files, it needs DEVS:DataTypes/#?

only. Unfortunately, these descriptions are not easy to create or edit, as there is no program that does it (although I've heard that licensed developers have something...). Currently I'm writing one, but it may take some time until it's finished (if you desperately need it, send me some money, so I can work faster :-).

DataTypes divide all files into the following main categories: · syst (System) - system files;

· text (Text) - textual files; · docu (Document) - documents (spreadsheet data, text with pictures etc.); · soun (Sound) - sound samples; · inst (Instrument) - musical instruments; · musi (Music) - songs; · pict (Picture) - graphics; • anim (Animation) - animations; · movi (Movie) - animation with sound. The categories are identified by four letter (case sensitive) group

ID's (first column of above table). Each category is further divided into types: for example a picture could be: gif, ilbm or pcx and text could be asci or FTXT. Again, each type is identified by up to 4 letters and type names are case-sensitive. These unique identifiers are used by

Examine command as GROUPID and TYPEID and are printed if you use ID option.

## <span id="page-14-0"></span>**1.15 About the Author**

About the Author

MCommands package was written by Michael Letowski, who is a Software Engineering student at Technical University of Wroclaw and has A1200.

If you have something to say me (questions, remarks, suggestions, wishes, bug reports) please contact me (I like receiving mail!):

```
by E-Mail (preferred way):
```
pro37@ci3ux.ci.pwr.wroc.pl (valid until February 1995)

by normal mail:

Michal Letowski Przyjazni 51/17 53-030 Wroclaw

POLAND

This documentation is based on CatEdit.guide, which is Copyright © 1993 Rafael D'Halleweyn.